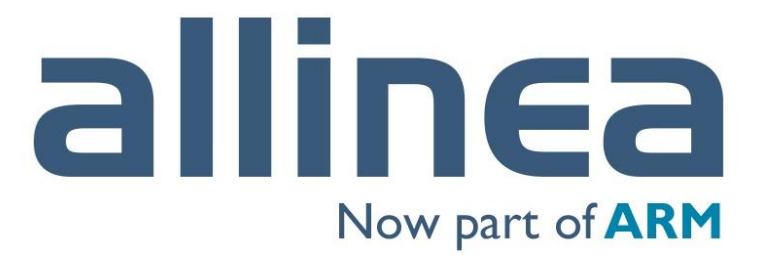

High performance tools to debug, profile, and analyze your applications

# **Accelerate HPC Development with Allinea Performance Tools**

Olly Perks & Florent Lebeau *[Olly.Perks@arm.com](mailto:Olly.Perk@arm.com) [Florent.Lebeau@arm.com](mailto:Florent.Lebeau@arm.com)*

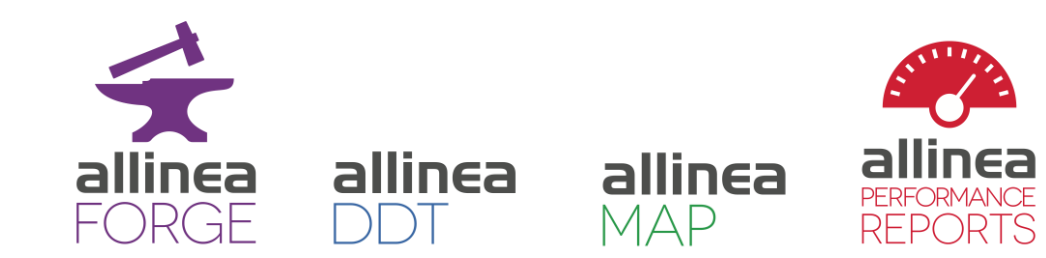

### Agenda

- 09:00 09:15 Introduction to Allinea Tools
	-
- 09:15 09:30 Analyse your Applications on ARCHER
- 09:30 09:45 Retrieve Hardware Counters' Data
- 09:45 10:15 Write Application-specific Metrics
- 10:15 10:30 Wrap-up and questions
- Afternoon: Hands-on coaching on your own codes

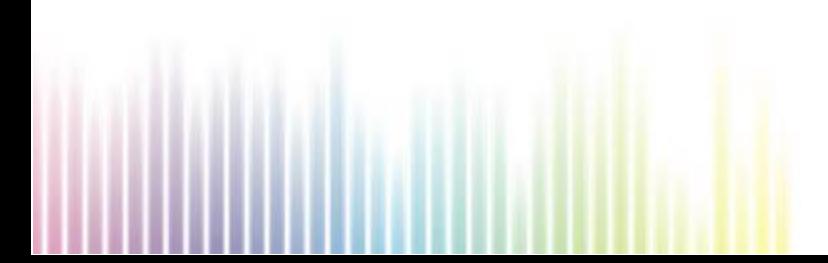

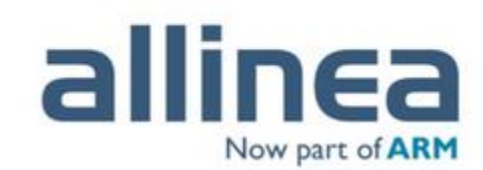

## Example: Weather and Forecasting models

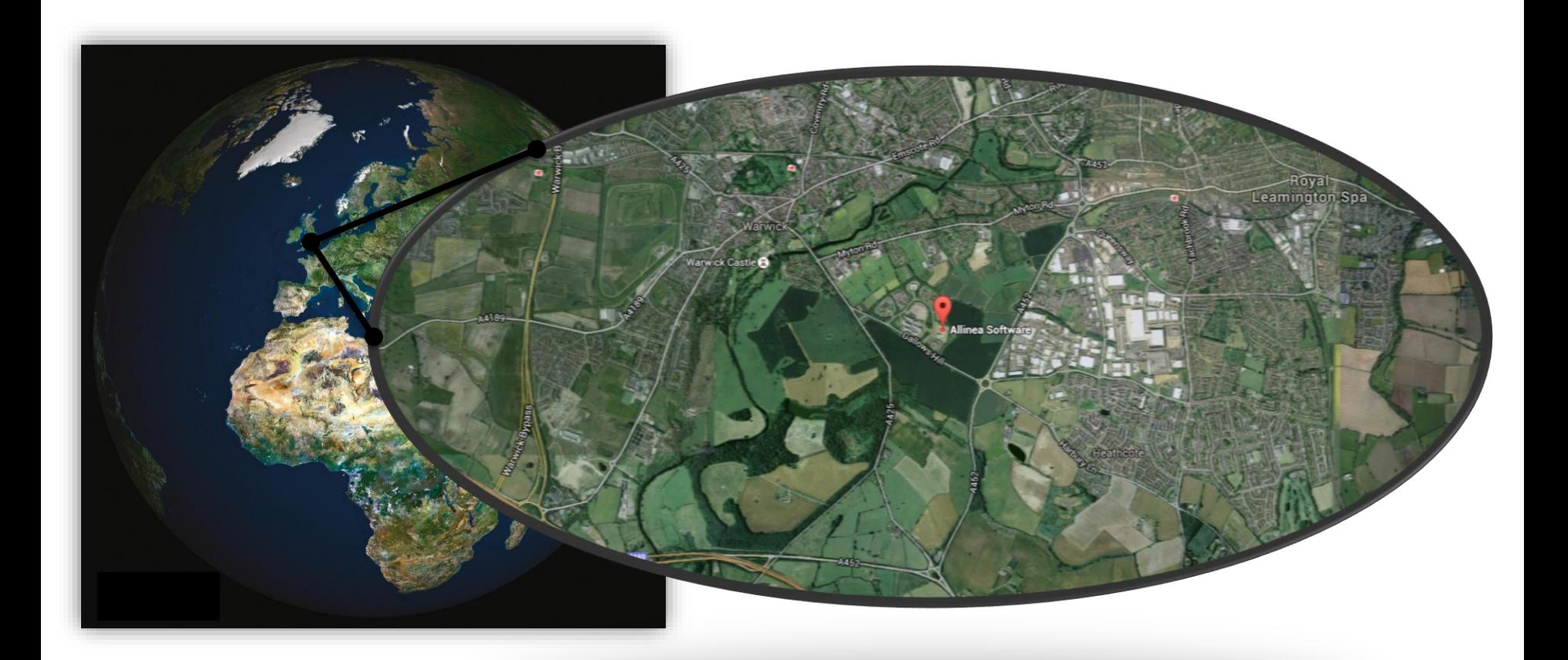

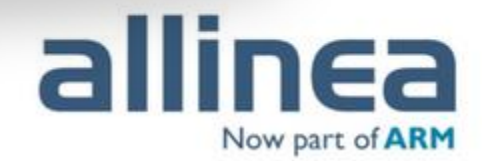

# Building blocks for better science

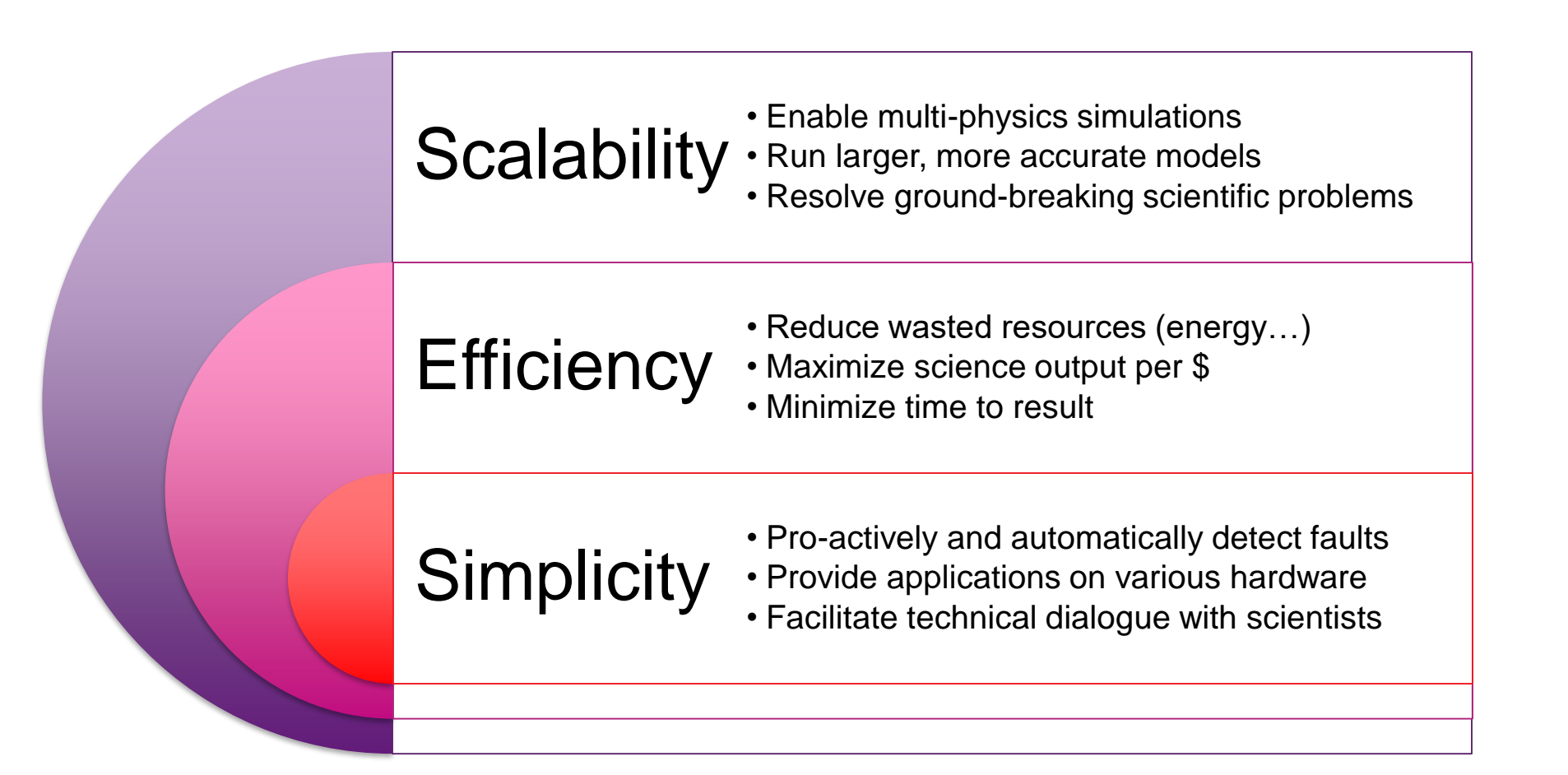

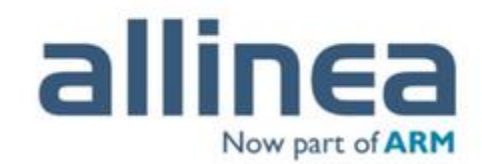

# About Allinea

- Allinea: leading toolkit for HPC application developers
- As of December 2016 Allinea is now part of ARM
	- Objective: continue to be the trusted HPC Tools leader in tools across every platform
- This means:
	- The **same team** will continue to work with you, our customers and partners, and the wider HPC community
	- Being part of ARM gives us strength to **deliver on our roadmap faster**
	- We remain 100% committed to providing **cross-platform tools for HPC**
	- Our engineering roadmap is **aligned with upcoming architectures** from every vendor

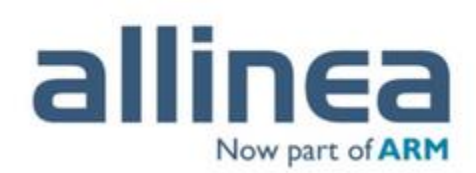

# Allinea's vision

### • **Helping maximize HPC efficiency**

Reduce HPC systems operating costs Resolve cutting-edge challenges Promote Efficiency (as opposed to Utilization) Transfer knowledge to HPC communities

### • **Helping the HPC community design the best applications**

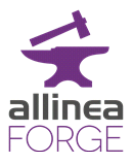

allinea

Reach highest levels of performance and scalability Improve scientific code quality and accuracy

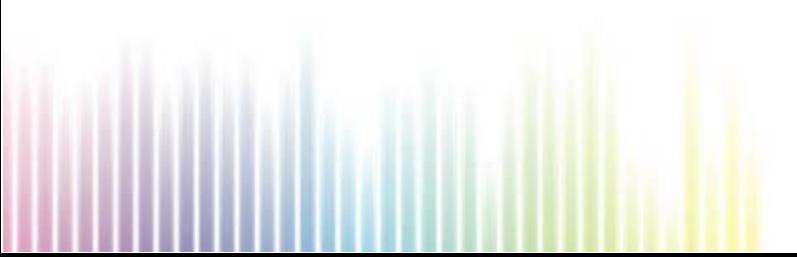

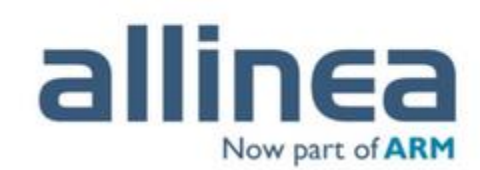

# Where to find Allinea tools

Over 65% of Top 100 HPC systems

• From small to very large tools provision

6 of the Top 10 HPC systems

• From 1,000 to 700,000 core tools usage

Future leadership systems

• Millions of cores usage

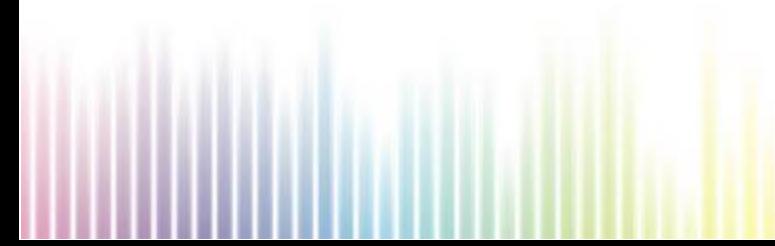

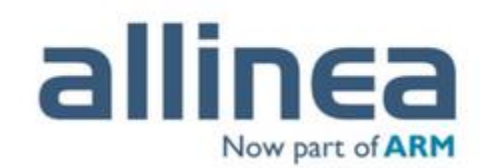

### "Learn" with Allinea Performance Reports

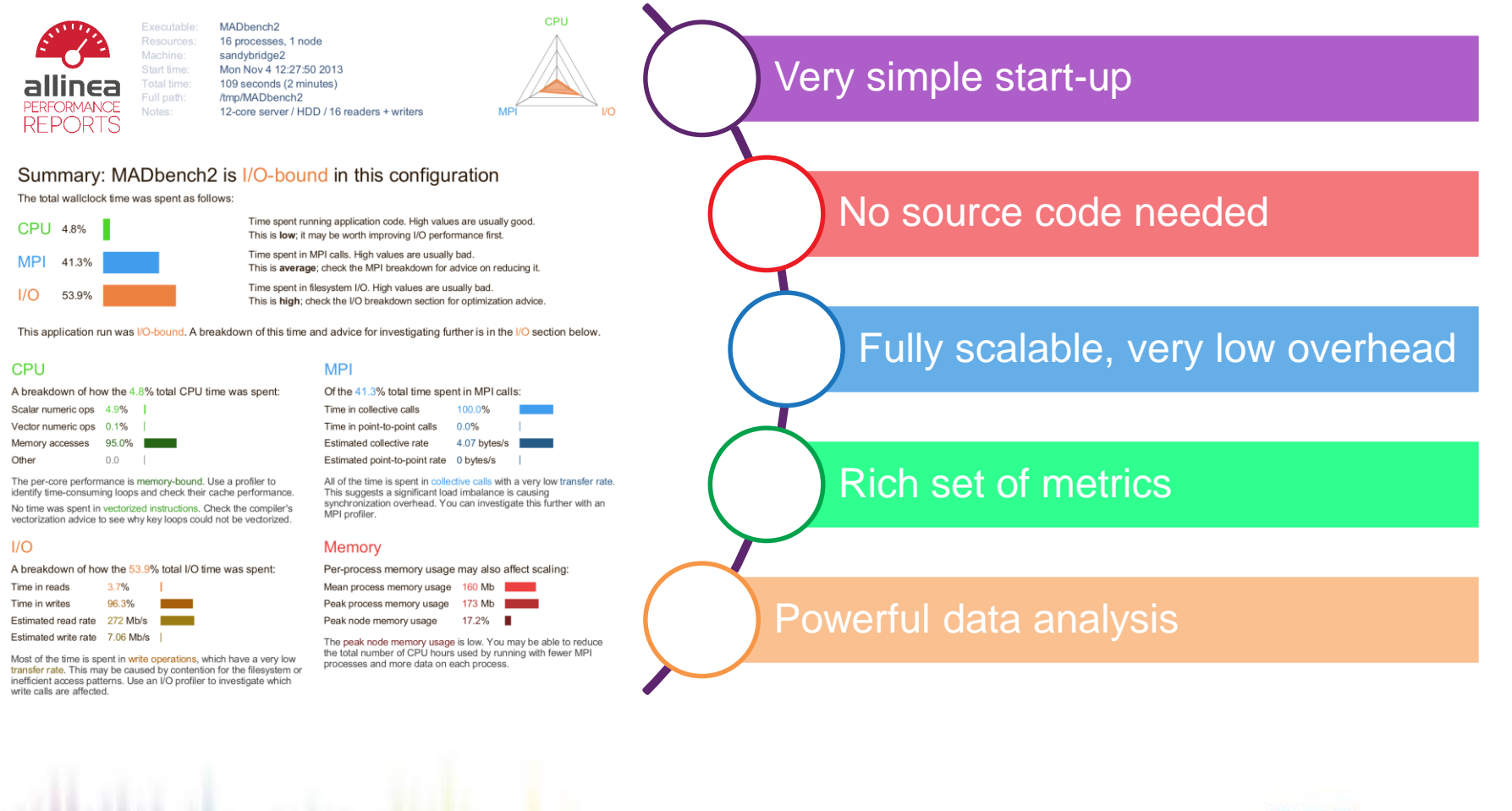

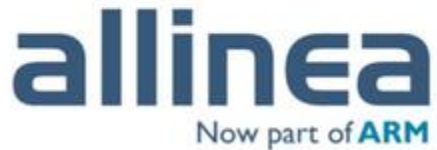

# Maintaining a high efficiency production

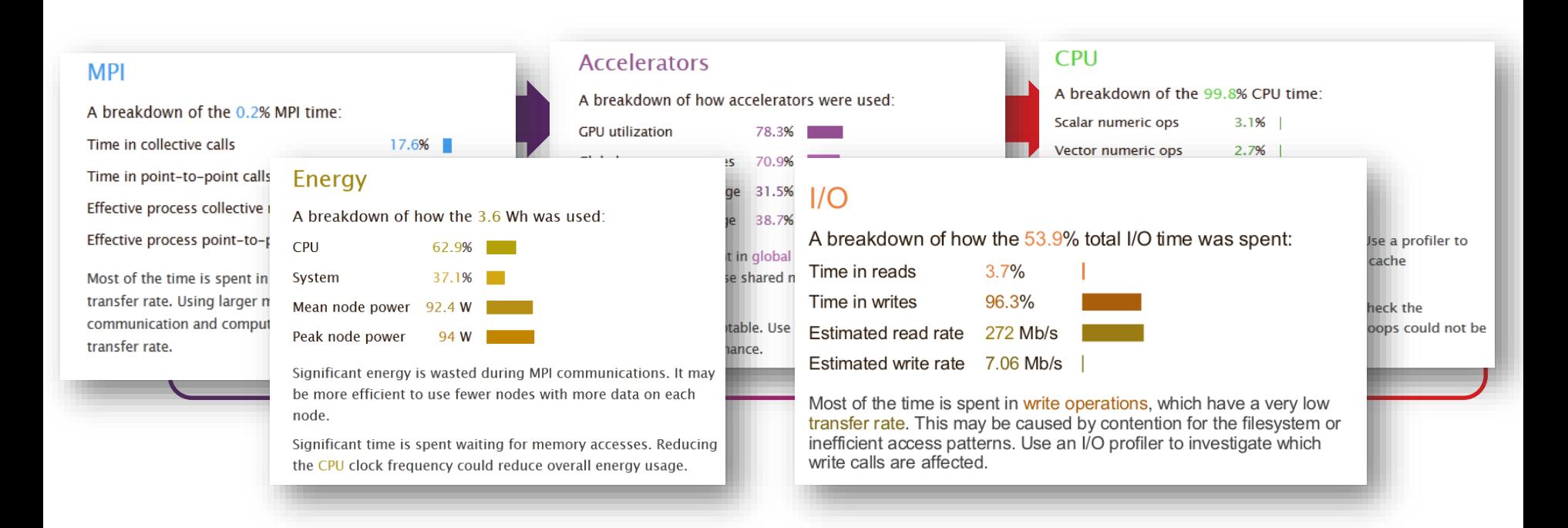

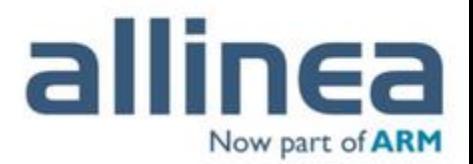

# Allinea MAP: Performance made easy

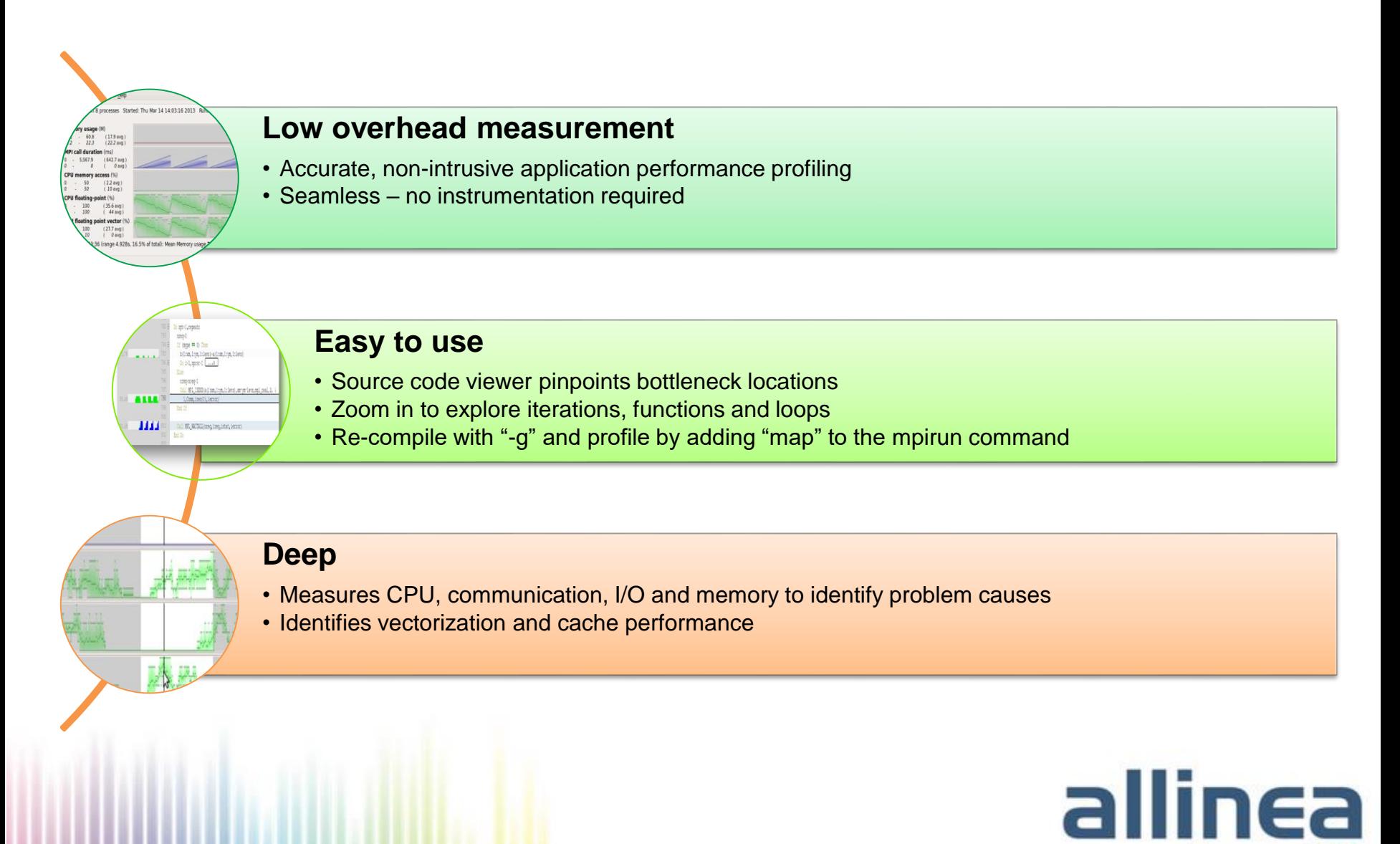

Now part of **ARM** 

# Allinea MAP and tracing tools: a great synergy

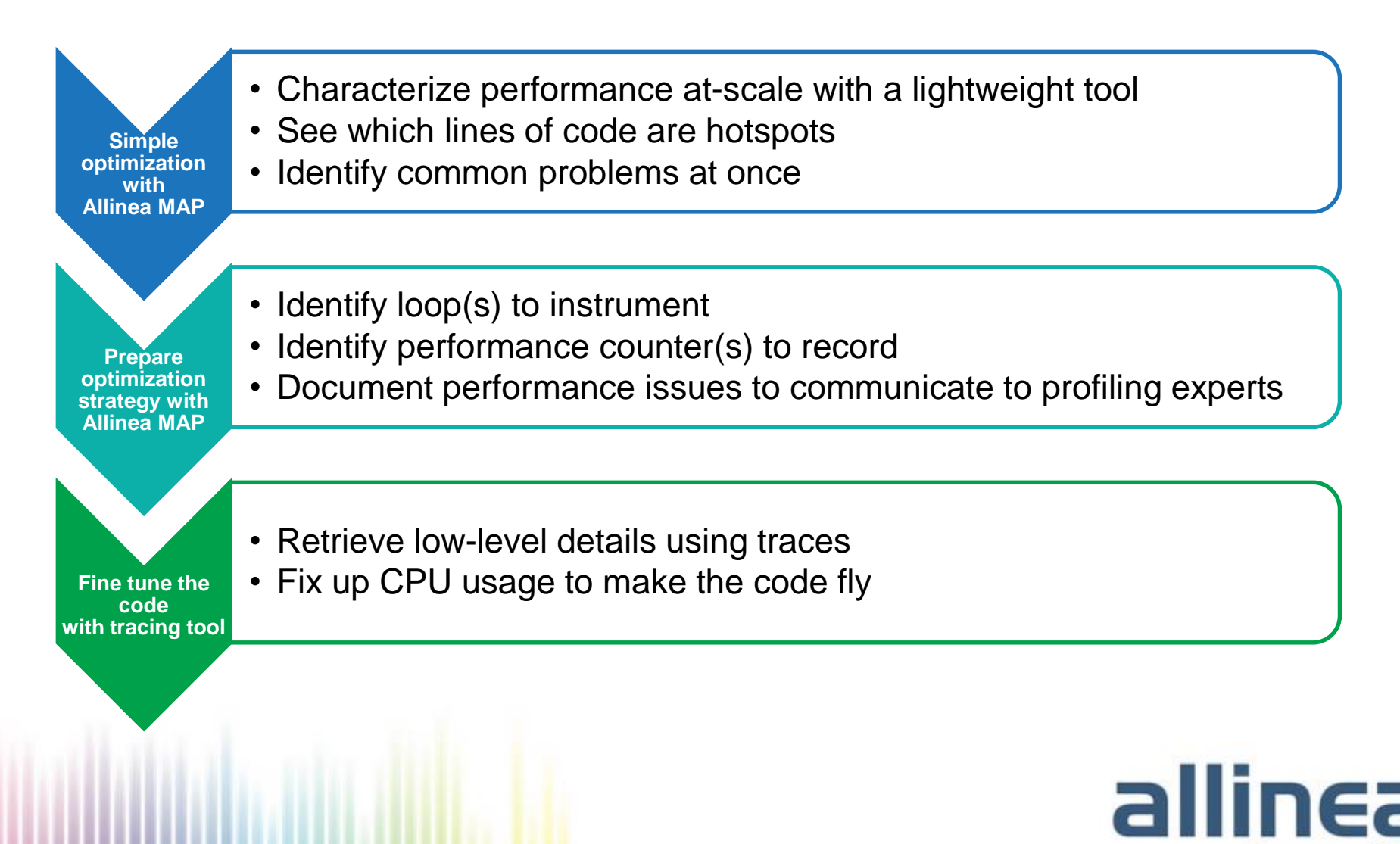

Now part of **ARM** 

### Getting started on ARCHER: Set the environment

- Load the Allinea tools modules \$ module load allinea/7.0 allinea-reports/7.0
- Use the temporary licence for the workshop: \$ export ALLINEA\_LICENCE\_DIR=/fs4/y14/shared/allinea\_licence

#### • Copy the NPB archive

\$ cp /fs4/y14/shared/tutorial/NPB3.3-MZ-MPI.tar.gz . \$ tar xzvf NPB3.3-MZ-MPI.tar.gz \$ cd NPB3.3-MZ-MPI

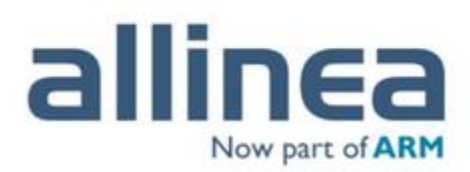

### Getting started: Prepare the code for profiling on Cray

- Compile the MAP wrapper libraries
	- \$ mkdir allinea\_libs
	- \$ cd allinea\_libs
	- \$ make-profiler-libraries
	- \$ cd ..

The "make-profiler-libraries" command will display instructions to compile the application.

• Edit the config/make.def file and edit the following lines to add the extra parameters in bold

Line 11: COMPILER = **-Gfast** –homp –N 255 Line 62: F\_LIB = **-dynamic –L/path/to/allinea\_libs \ -lmap-sampler-pmpi -lmap-sampler \ -Wl,--eh-frame-hdr \ -Wl,-rpath=/path/to/allinea\_libs**

- Compile bt-mz
	- \$ make bt-mz CLASS=C NPROCS=24

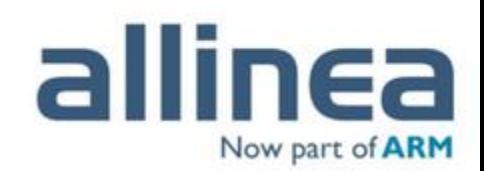

### Getting started: Submit the job to profile the application

- Copy a job script
	- \$ cp /fs4/y14/shared/job.archer bin/
	- \$ cd bin/
- Edit "job.archer" to have the following lines instead of the execution command line 29
	- To run Allinea Performance Reports: module load allinea-reports/7.0 export ALLINEA LICENCE DIR=/fs4/y14/shared/allinea licence **perf-report** aprun -n 24 ./bt-mz\_C.24
	- Or to run Allinea MAP:

```
module load allinea/7.0
```

```
export ALLINEA LICENCE DIR=/fs4/y14/shared/allinea licence
```
**map --profile** aprun -n 24 ./bt-mz\_C.24

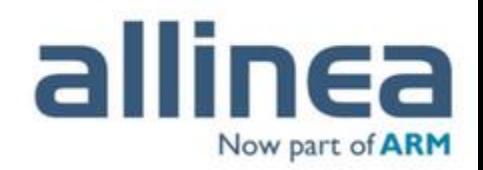

### Default Metrics – Background

- Already covered the introduction to profiling
- Basic metrics for understanding performance

#### Activity Timeline

- What happens over time
- Breakdown of % by CPU / MPI / I/O / Overheads

#### CPU Instructions

- What type of instructions are being executed
- FP / Integer / Memory / Vector / Branch

#### I/O Breakdown

- Time spent in reads / writes
- Data for Posix I/O

#### MPI Time Breakdown

- Rate of calls (send / recv / collectives)
- Data communicated and time taken

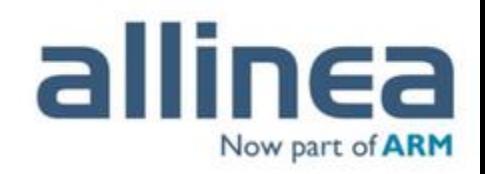

### Advanced Metrics

### New Metrics:

- Energy (RAPL + IPMI)
- Lustre I/O metrics
- PAPI hardware counters

#### New Capabilities:

- Custom metrics interface
- JSON export

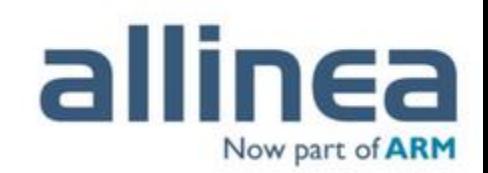

### Energy Profiling

- Want to link energy consumption to application activity
- Two ways of collecting energy information
	- RAPL CPU centric energy data on Intel CPUs (after Sandy Bridge)
	- IPMI Node level energy collection on compatible hardware
- If available MAP will report this energy data

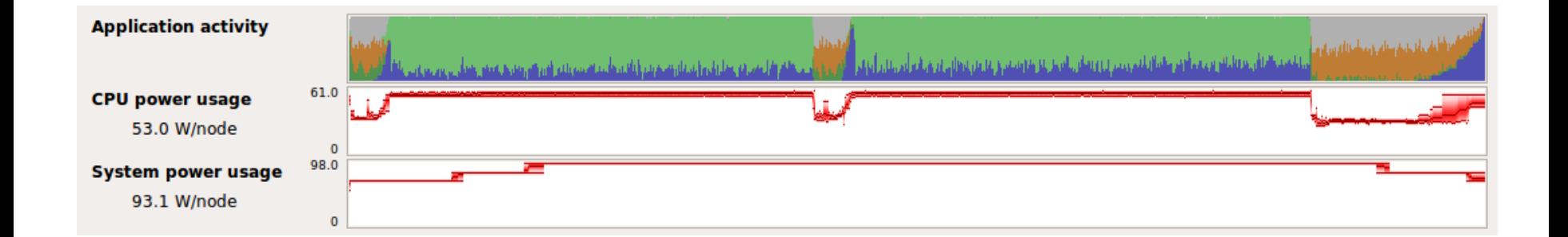

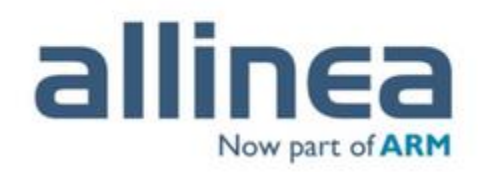

### Lustre I/O Metrics

- Query the kernel for Lustre data activity
- Stores read / write rates, volume, file opens and metadata activity

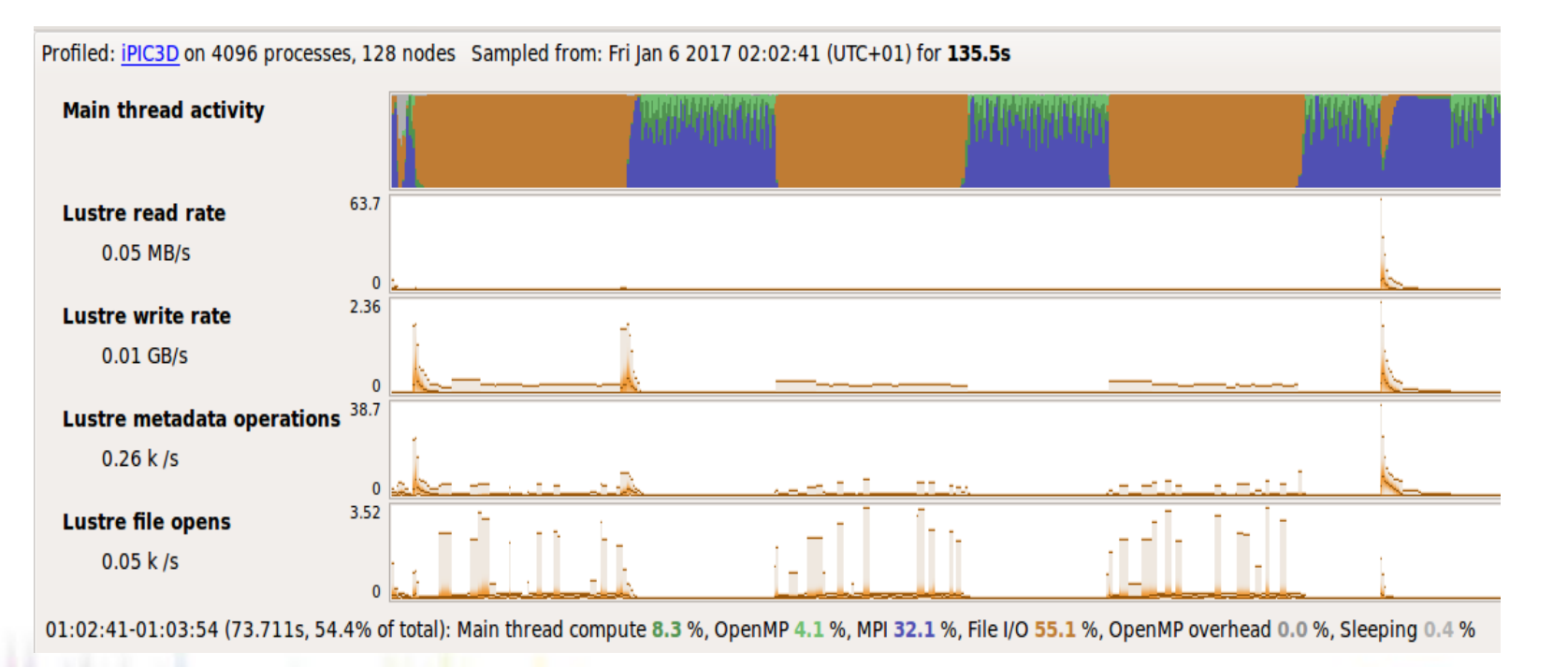

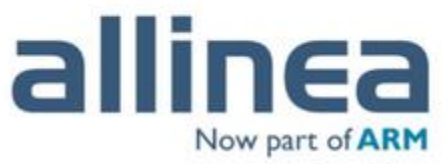

### PAPI Hardware Counters

- Metric to interface with the PAPI library
- Limited to a subset of hardware counters
	- Select a PAPI 'profile' for the run
	- Configure in .allinea/map/metrics/PAPI.config
	- # Custom metric set
	- # Possible values are
	-
	-
	-
	- # Overview : FLOPS and cycles per instruction
	- # CacheMisses : L1, L2, L3 total cache misses. Fallback of data # cache misses if total cache misses unavailable.
	- # BranchPrediction : Total and mispredicted branch instructions
	- # FloatingPoint : Scalar and vector floating point instructions.
	- # Recommendation is Overview
	- set = Overview

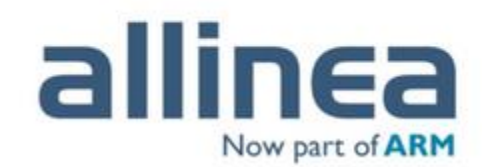

### PAPI Metrics: Overview & Cache Misses

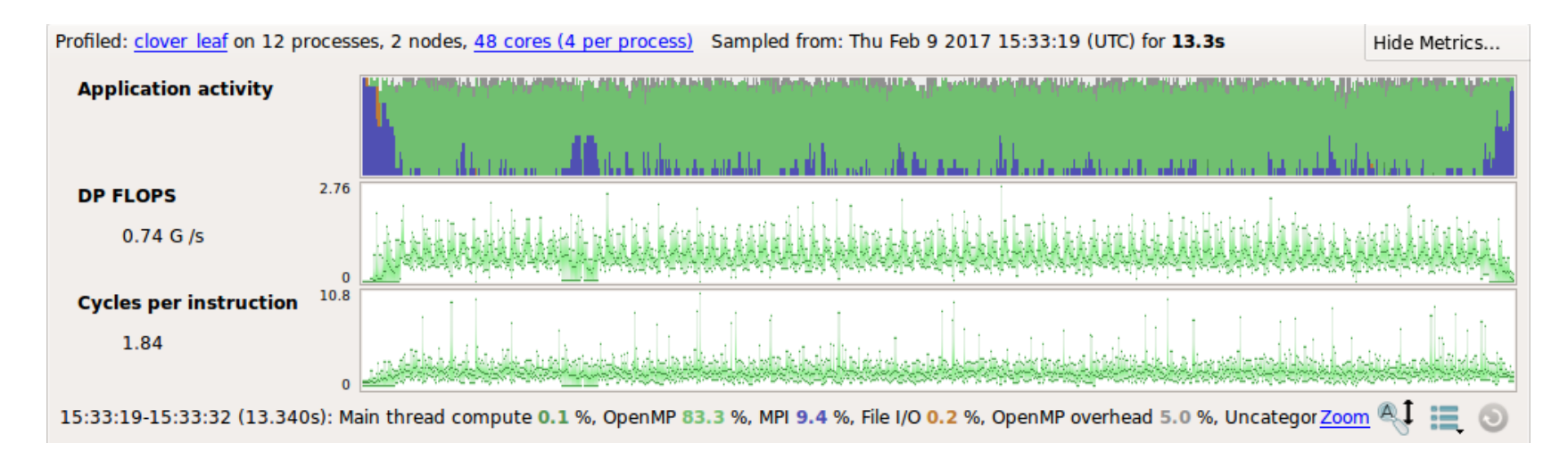

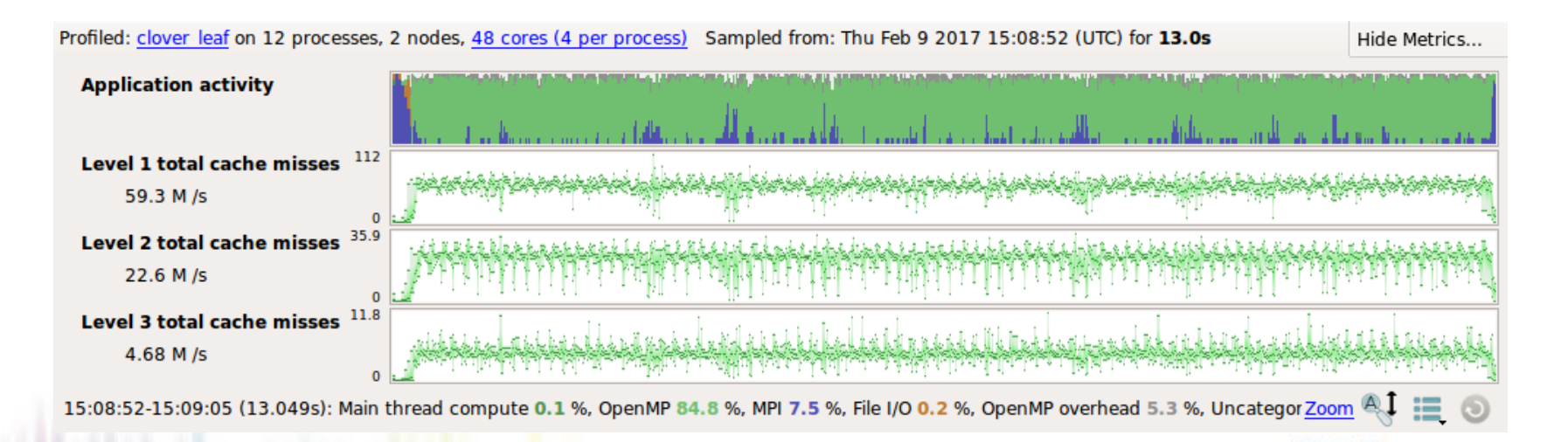

Now part of **ARM** 

### How to use PAPI metrics on ARCHER

- Load the PAPI module
	- \$ module load papi
- Install the Allinea PAPI library
	- \$ cd /home/y07/y07/cse/allinea/forge/7.0
	- \$ ./papi\_install.sh

Should pick up the PAPI lib

Select 'P' for Personal install

By default, this will be installed in \$HOME/.allinea/map/metrics/ but \$HOME is not accessible on the compute nodes … let's copy it in /work

\$ cp \$HOME/.allinea/ /work/y14/y14/\$USER/

- Export the following environment variables in the job script
	- \$ export ALLINEA\_CONFIG\_DIR=/work/y14/y14/\$USER/.allinea/
	- \$ export ALLINEA\_PAPI\_CONFIG=

\ /work/y14/y14/\$USER/.allinea/map/metrics/PAPI.config

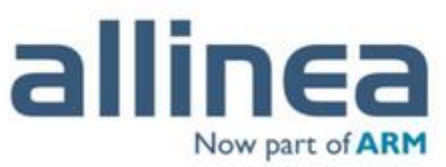

New Capabilities: Custom Metrics in MAP

Addition of a custom metrics interface

- Write your own metrics
- Must be async signal safe quite limiting

### Types of metric:

- System introspection Specific counters / files
- Application introspection Tracking application characteristics

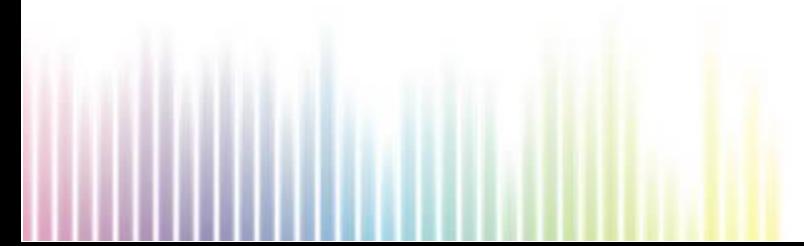

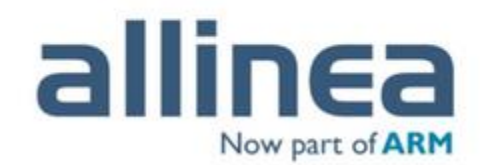

### Application Specific Custom Metric

- NPB-LU
	- Track the iteration number
	- Track the error term over time (for all 5 arrays)

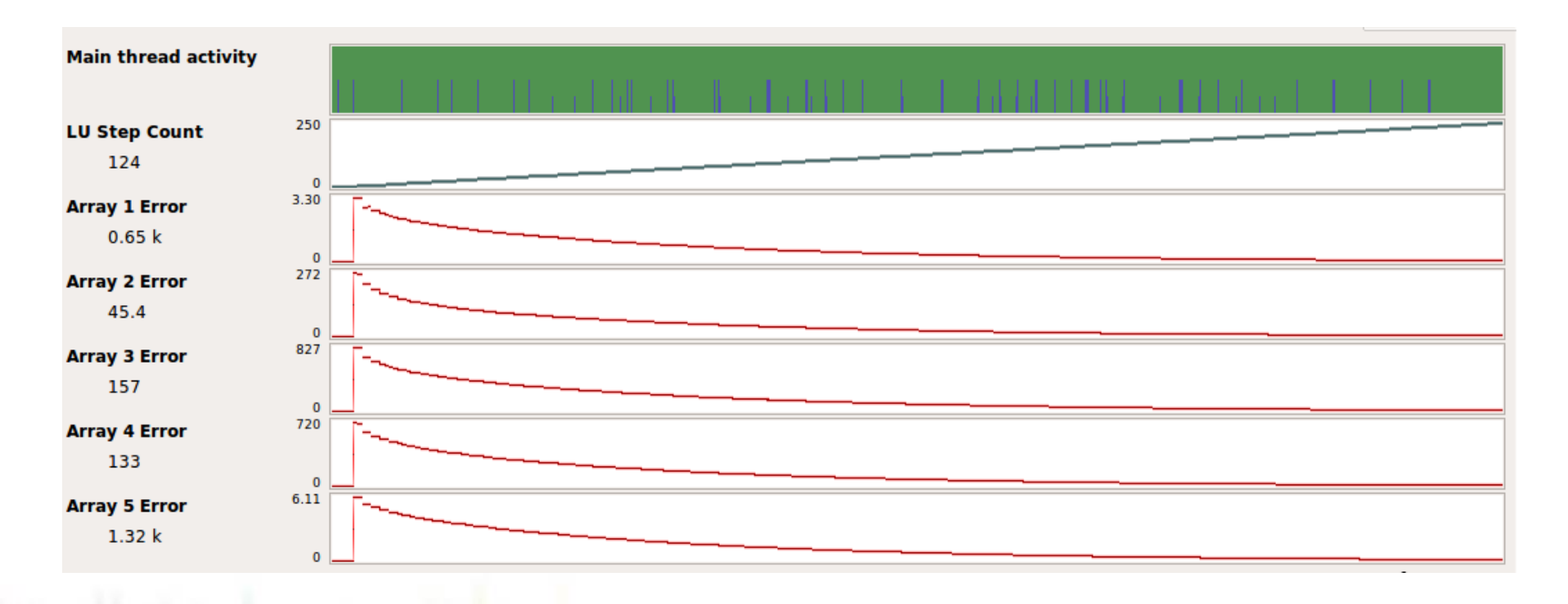

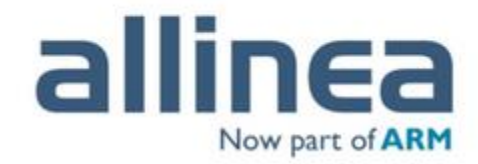

### Writing a Custom Metric

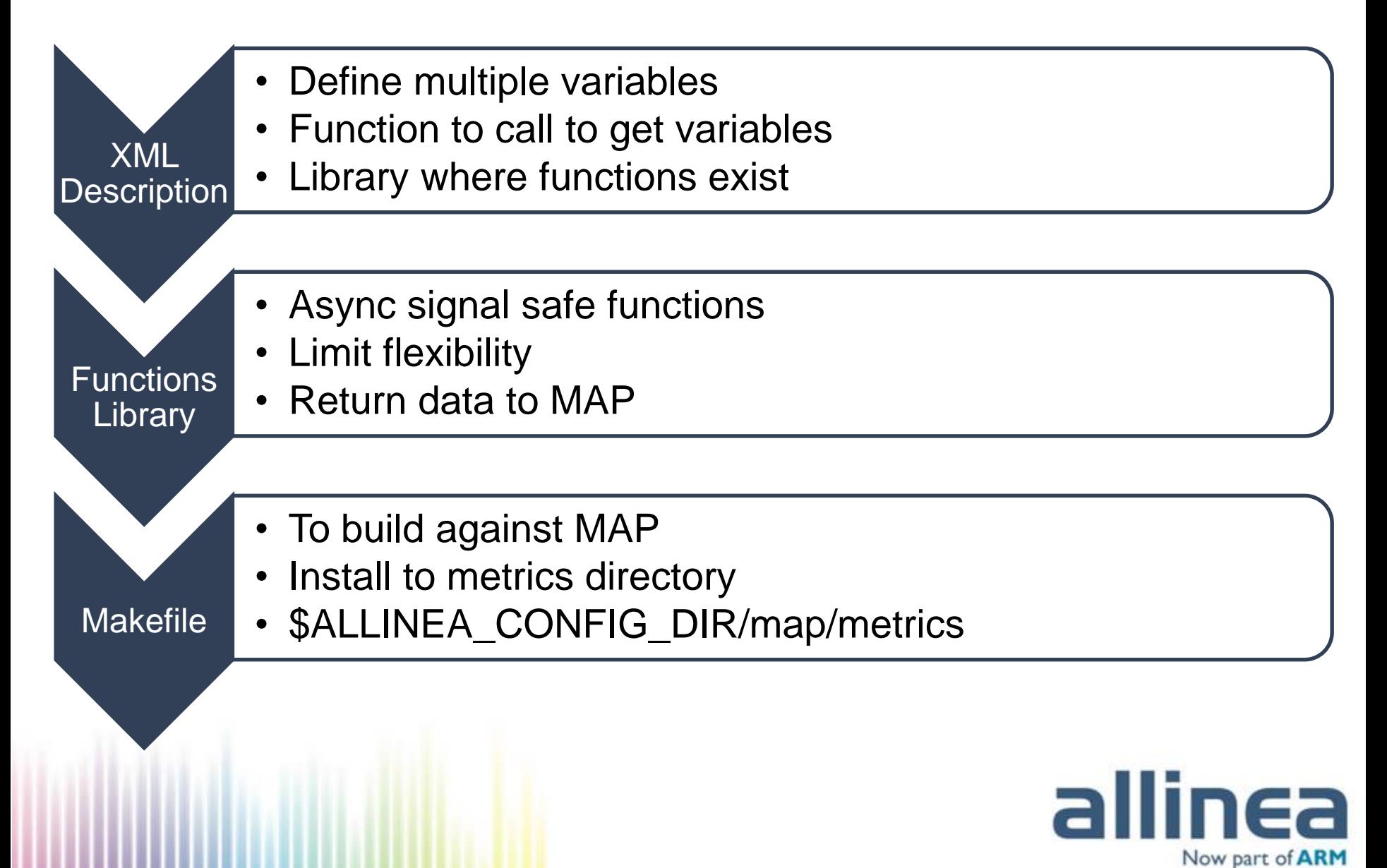

### Writing a Custom Application Metric

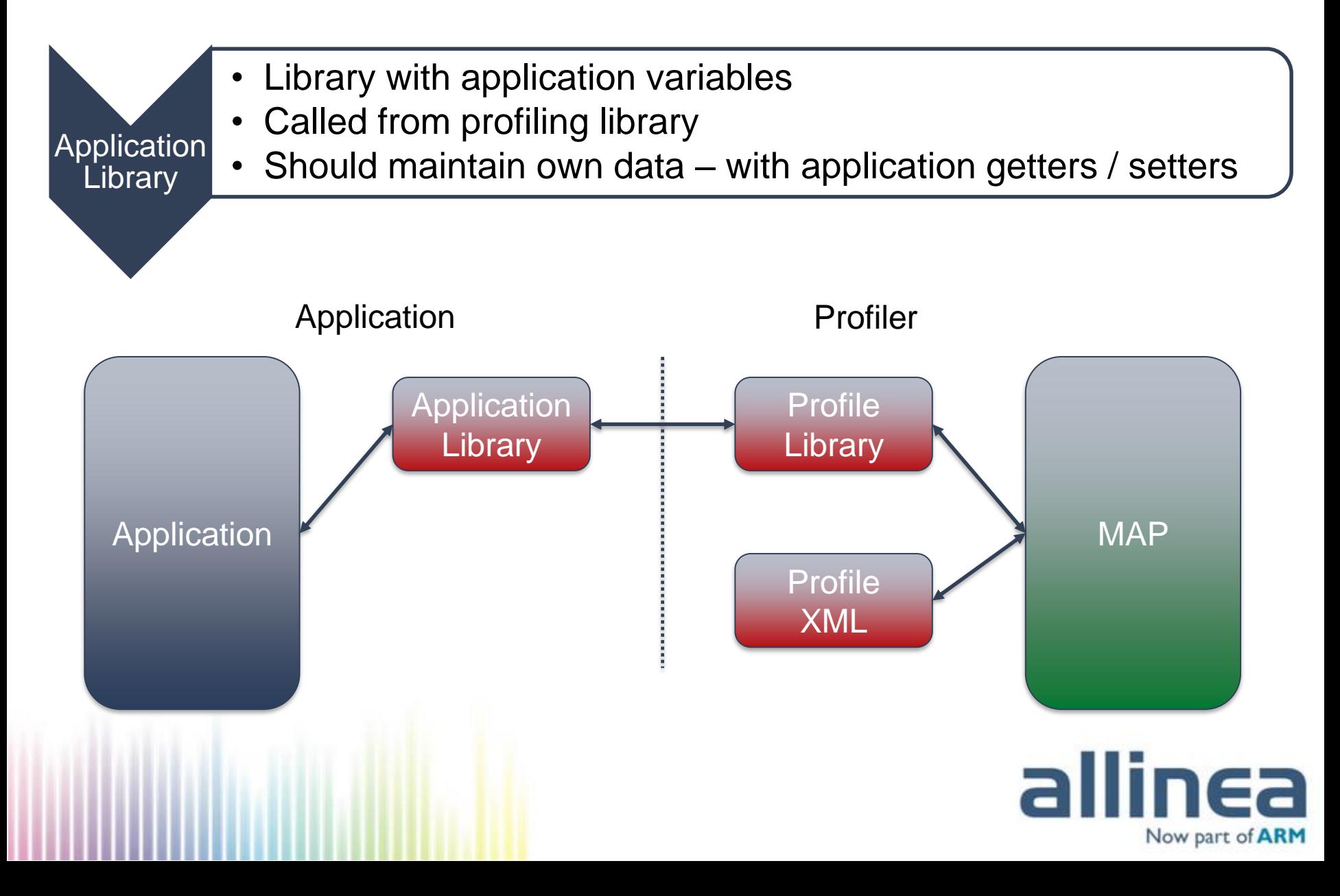

### Guide: LU Custom Metrics

- Install the LU Custom Metrics library
	- \$ cp -r /fs4/y14/shared/allinea/custom\_metric\_lu .
	- \$ cd custom\_metric\_lu
	- \$ make install

Will install the metric in /work/y14/y14/\$USER/.allinea/map/metrics/

- Go to the NPB root directory and compile lu-mz
	- \$ cd NPB3.3-MZ-MPI
	- \$ make lu-mz CLASS=C NPROCS=24
- Submit the job to profile in bin/ **map --profile** aprun -n 24 ./lu-mz\_C.24

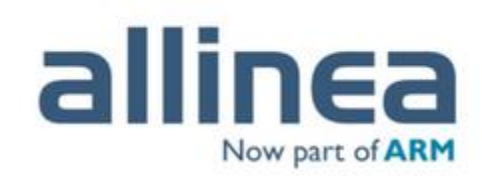

### System Specific Custom Metric

- MUSCLE-2 Communication
	- Inter-MPI program communication library
	- Record communication performance data Like MPI

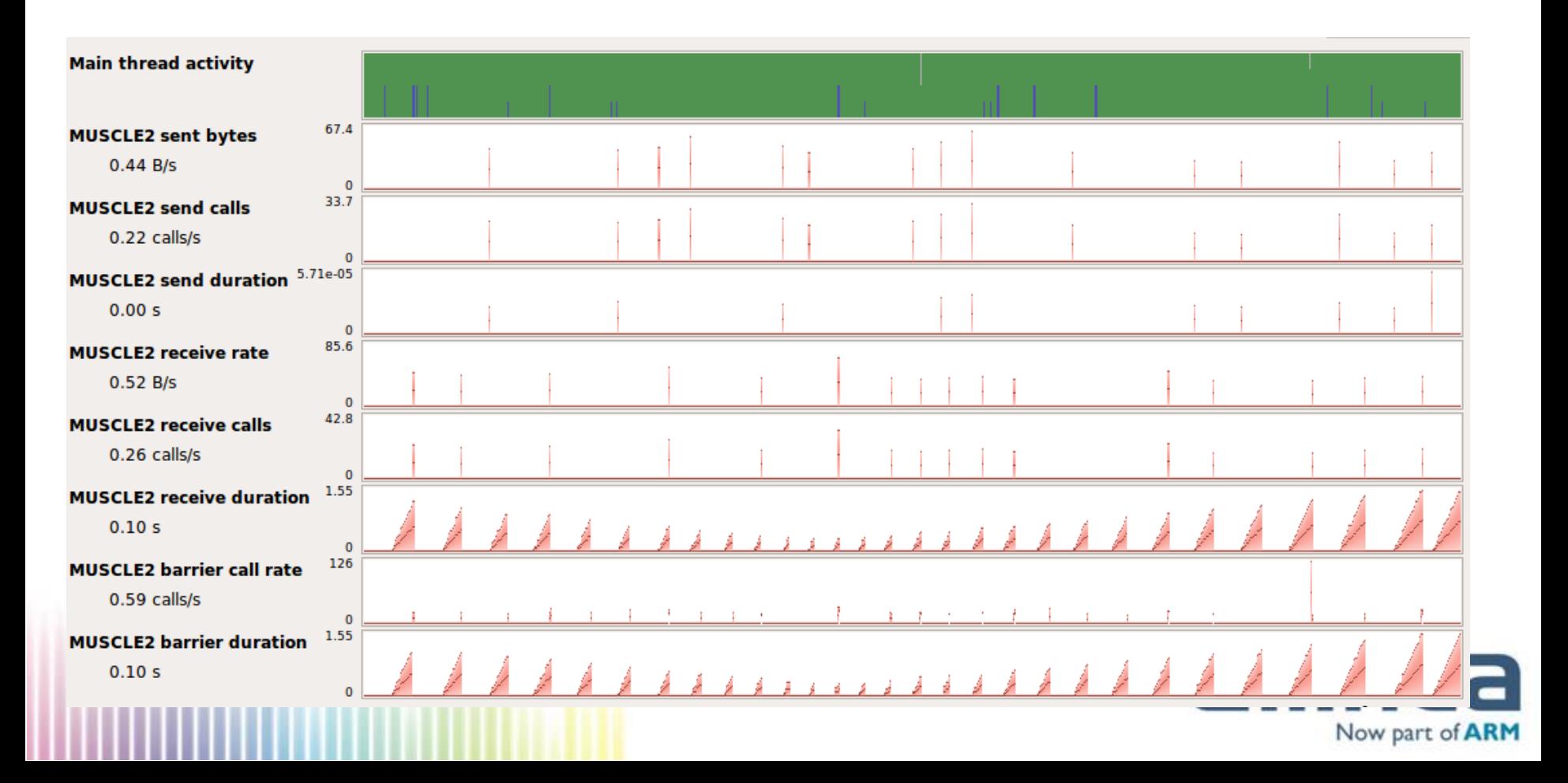

### JSON Export

- Export map profile data to JSON file
	- Command line or GUI
	- Provides meta data + samples

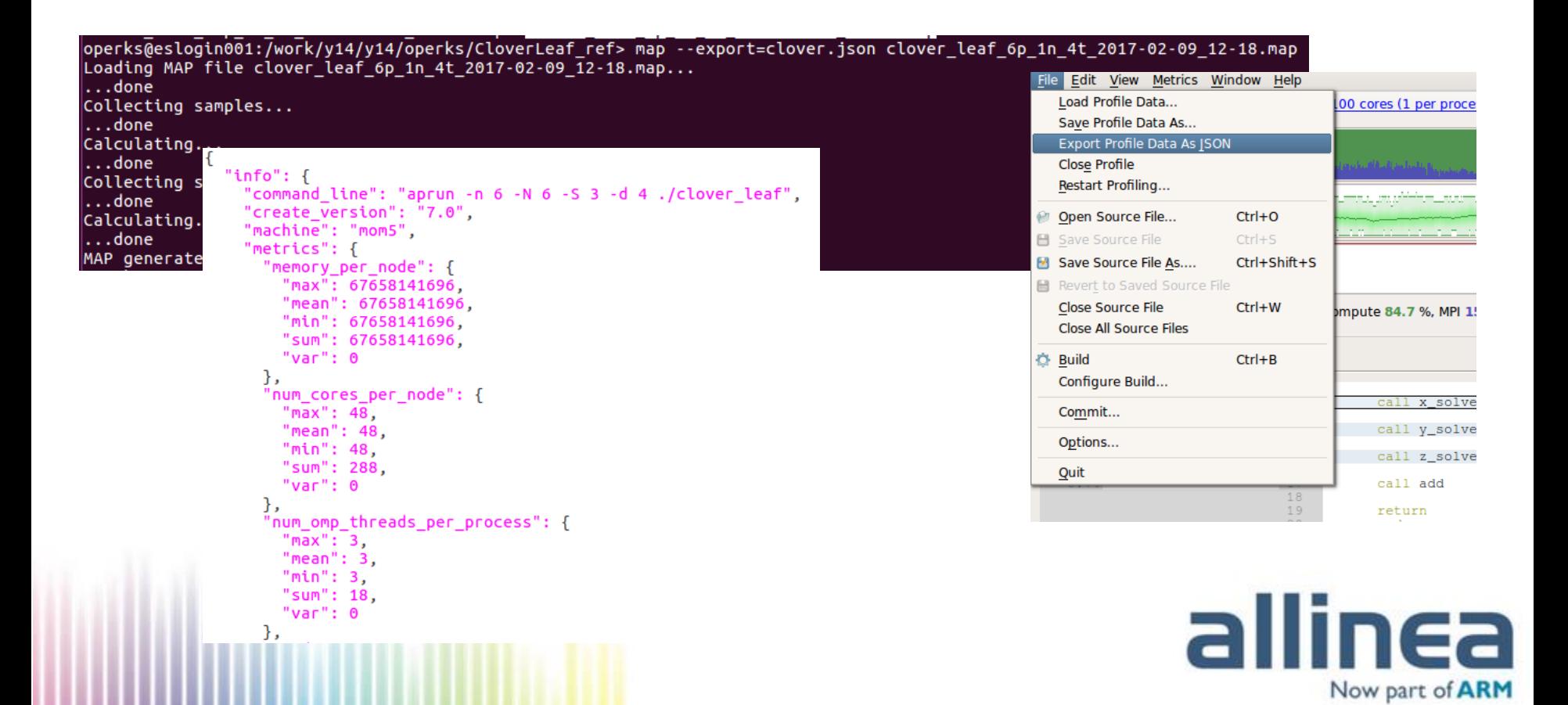

### JSON Ideas

- JSON exposes the ~1000 sample data arrays
	- Min, Max, Mean, STD and sum
- Plot these with Python scripts
- Integrate with regression testing suite
	- Jenkins plugin developed
- Compatibility with Performance Reports JSON export
	- Multisource data visualisation / analytics

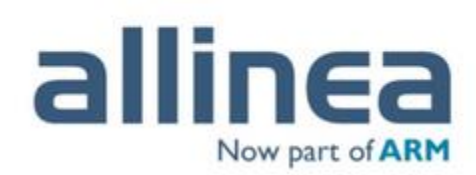

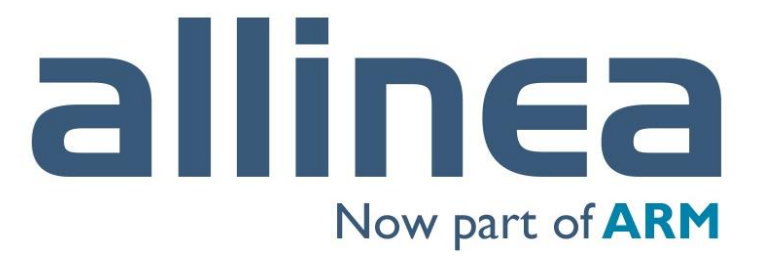

High performance tools to debug, profile, and analyze your applications

# Thank you!

Questions? [Olly.Perks@arm.com](mailto:Olly.Perks@arm.com) [Florent.Lebeau@arm.com](mailto:Florent.Lebeau@arm.com) Support: [support@allinea.com](mailto:support@allinea.com)

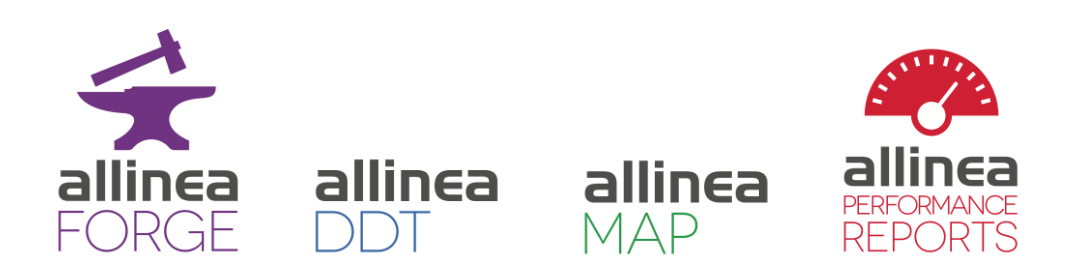